# Oracle® Insurance Performance Insight CFO Dashboard User Guide

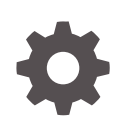

Release 8.1.2.0.0 F85031-01 August 2023

ORACLE

Oracle Insurance Performance Insight CFO Dashboard User Guide, Release 8.1.2.0.0

F85031-01

Copyright © 2021, 2023, Oracle and/or its affiliates.

This software and related documentation are provided under a license agreement containing restrictions on use and disclosure and are protected by intellectual property laws. Except as expressly permitted in your license agreement or allowed by law, you may not use, copy, reproduce, translate, broadcast, modify, license, transmit, distribute, exhibit, perform, publish, or display any part, in any form, or by any means. Reverse engineering, disassembly, or decompilation of this software, unless required by law for interoperability, is prohibited.

The information contained herein is subject to change without notice and is not warranted to be error-free. If you find any errors, please report them to us in writing.

If this is software, software documentation, data (as defined in the Federal Acquisition Regulation), or related documentation that is delivered to the U.S. Government or anyone licensing it on behalf of the U.S. Government, then the following notice is applicable:

U.S. GOVERNMENT END USERS: Oracle programs (including any operating system, integrated software, any programs embedded, installed, or activated on delivered hardware, and modifications of such programs) and Oracle computer documentation or other Oracle data delivered to or accessed by U.S. Government end users are "commercial computer software," "commercial computer software documentation," or "limited rights data" pursuant to the applicable Federal Acquisition Regulation and agency-specific supplemental regulations. As such, the use, reproduction, duplication, release, display, disclosure, modification, preparation of derivative works, and/or adaptation of i) Oracle programs (including any operating system, integrated software, any programs embedded, installed, or activated on delivered hardware, and modifications of such programs), ii) Oracle computer documentation and/or iii) other Oracle data, is subject to the rights and limitations specified in the license contained in the applicable contract. The terms governing the U.S. Government's use of Oracle cloud services are defined by the applicable contract for such services. No other rights are granted to the U.S. Government.

This software or hardware is developed for general use in a variety of information management applications. It is not developed or intended for use in any inherently dangerous applications, including applications that may create a risk of personal injury. If you use this software or hardware in dangerous applications, then you shall be responsible to take all appropriate fail-safe, backup, redundancy, and other measures to ensure its safe use. Oracle Corporation and its affiliates disclaim any liability for any damages caused by use of this software or hardware in dangerous applications.

Oracle®, Java, and MySQL are registered trademarks of Oracle and/or its affiliates. Other names may be trademarks of their respective owners.

Intel and Intel Inside are trademarks or registered trademarks of Intel Corporation. All SPARC trademarks are used under license and are trademarks or registered trademarks of SPARC International, Inc. AMD, Epyc, and the AMD logo are trademarks or registered trademarks of Advanced Micro Devices. UNIX is a registered trademark of The Open Group.

This software or hardware and documentation may provide access to or information about content, products, and services from third parties. Oracle Corporation and its affiliates are not responsible for and expressly disclaim all warranties of any kind with respect to third-party content, products, and services unless otherwise set forth in an applicable agreement between you and Oracle. Oracle Corporation and its affiliates will not be responsible for any loss, costs, or damages incurred due to your access to or use of third-party content, products, or services, except as set forth in an applicable agreement between you and Oracle.

## **Contents**

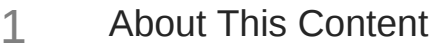

### 2 [Oracle Insurance Performance Insight](#page-5-0)

## 3 [Canvas Filters](#page-6-0)

### 4 [Dashboards](#page-7-0)

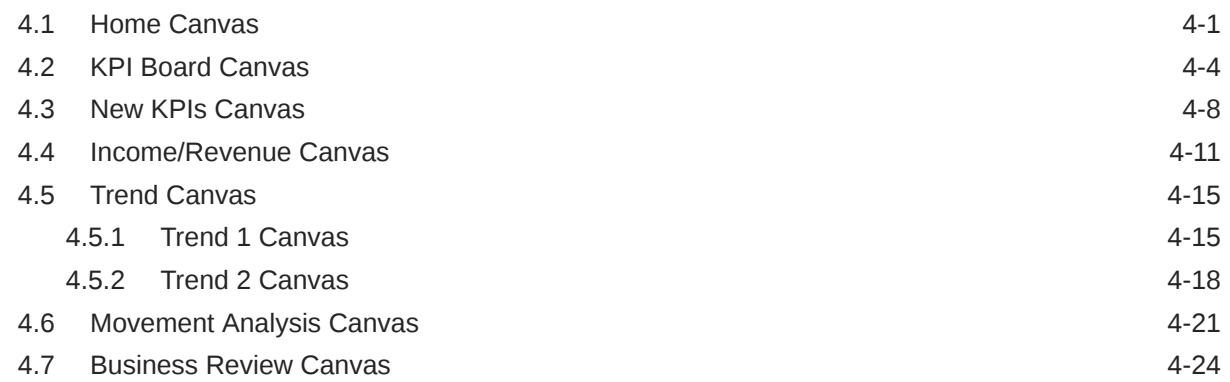

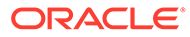

## <span id="page-3-0"></span>1 About This Content

This section provides a brief description of the scope, the audience, the references, the organization of the user guide, and conventions incorporated into the user guide.

#### **Audience**

The Oracle Insurance Performance Insight User Guide provides useful guidance and assistance to the following users:

- Technical end users
- Functional end users
- Data Administrators
- **Consultants**
- Systems Analysts
- System Administrators
- Other MIS professionals

#### **Documentation Accessibility**

For information about Oracle's commitment to accessibility, visit the Oracle Accessibility Program website at <http://www.oracle.com/pls/topic/lookup?ctx=acc&id=docacc>.

#### **Access to Oracle Support**

Oracle customers that have purchased support have access to electronic support through My Oracle Support. For information, visit <http://www.oracle.com/pls/topic/lookup?ctx=acc&id=info> or visit <http://www.oracle.com/pls/topic/lookup?ctx=acc&id=trs> if you are hearing impaired.

#### **Related Resources**

See these Oracle resources:

- [Oracle Insurance Performance Insight](https://docs.oracle.com/cd/F58195_01/get_started.htm)
- [Oracle Financial Services Analytical Applications Infrastructure](https://docs.oracle.com/cd/F29631_01/get_started.htm)
- [OFSAA Licensing User Manual, Release 8.1.2.0.0](https://docs.oracle.com/cd/E61555_01/licensing.htm)
- [OFS Analytical Applications 8.1.2.0.0 Technology Matrix](https://docs.oracle.com/cd/E55339_01/homepage.htm)

#### **Conventions**

The following text conventions are used in this document.

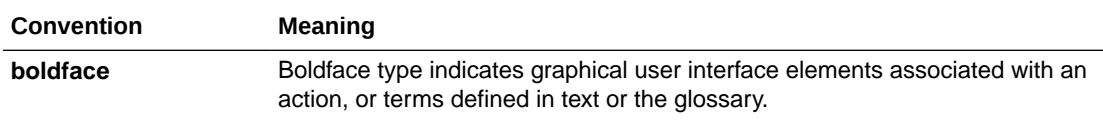

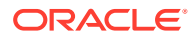

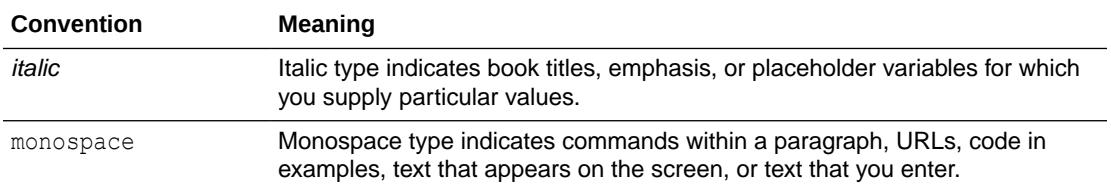

## <span id="page-5-0"></span>2 Oracle Insurance Performance Insight

The Oracle Insurance Performance Insight application is designed to cater to both General Insurance and Life & Annuity Insurance Businesses. Specific dashboards with tabs and relevant set of reports, ratios, and Key Performance Indicators (KPIs) are available to specific insurance business types.

The CFO Dashboard is analytics for new age CFOs- evolving from historic to future view by creating an intelligent narrative for business insights and strategy. It is developed using the Oracle Data Visualization Tool to provide best-in-the-market visualization.

Oracle Data Visualization (DV) provides a quick and effective way to communicate information in a universal manner using visual information. The DV stories are packaged in the application in addition to the standard OBIEE Reports. The DV technology allows to play out interactions between various factors which are significant in the analysis enabling enhanced experience for the Business User.

The CFO Dashboard provides:

- A single window access to information.
- Key Insurance Data for the Chief Financial Officer and other decision-making authorities.
- Built-in KPIs around the business indicators, trends, IFRS compliant numbers, performance snapshots, and quick action areas.
- Unlocks the actionable insights through KPIs, trends, geography, grouped Line of Business (LOB), and product data.

Key Features:

- View Key Metrics and data across multiple dimensions.
- The dashboards canvasses are designed to contain Key Performance Indicators (KPIs) around business indicators, trends, numbers, performance snapshots, and quick action areas.
- Compare business performance of current with previous values.
- Switch between an enterprise view to geographical region granularity.
- View report results with graphical representations.
- View Profitability, Expenses, Contractual Service Margin (CSM), Revenue, Adjustments Insurance Service Cost, Liability for Remaining Coverage (LFRC), and Liability for Incurred Claims (LIC).
- Comparison and Trend Analysis between New and Existing Business.
- Trend lines on Losses/reversals.
- Comparisons- P&L/Other Comprehensive Income (OCI) Trend, LIC vs LFRC.

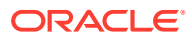

## <span id="page-6-0"></span>3 Canvas Filters

For all the canvases, the following filters are available:

#### **Figure 3-1 Canvas Filters**

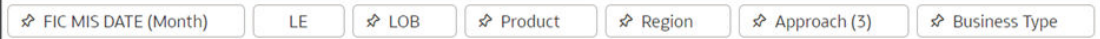

- FIC MIS DATE: The time period selection can be sorted by Year, Quarter, Month, Week and Days.
- Legal Entity (LE)
- Line of Business (LOB)
- Product
- Region
- Approach: The approach here is the method of calculation used to arrive at the numbers in the reports such as General Insurance Model (GMM), Premium Allocation Approach (PAA) or Variable Fee Approach (VFA). Depending on the method that the user selects in the Method Name field, the reports specific to the method appear.
- Business Type: new business, existing business or combined.

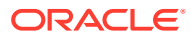

## <span id="page-7-0"></span>4 **Dashboards**

The CFO Dashboard is segregated into eight key canvasses and each canvas contains several reports.

- Home
- KPI Board
- New KPIs
- Income/Revenue
- **Trend**
- Movement Analysis
- **Business Review**

## 4.1 Home Canvas

The home canvas contains reports providing the business at a glance in terms of revenue and key KPI's like CSM, Risk Adjustment, PV of Future Cash Flow, Total Liability, Liability of Remaining Coverages (LFRC), and Liability of Incurred Claims (LIC).

Each of the KPI report is a trend report and it can be rendered and generated by selecting the Canvas Level filters and their combinations.

**Reports Home Canvas**: The Home canvas contains the following reports.

This is a Map report where current revenue can be viewed by Legal Entity and Region. The maps can be further generated by selecting and combining the other filters.

**Insurance Revenue by Region**

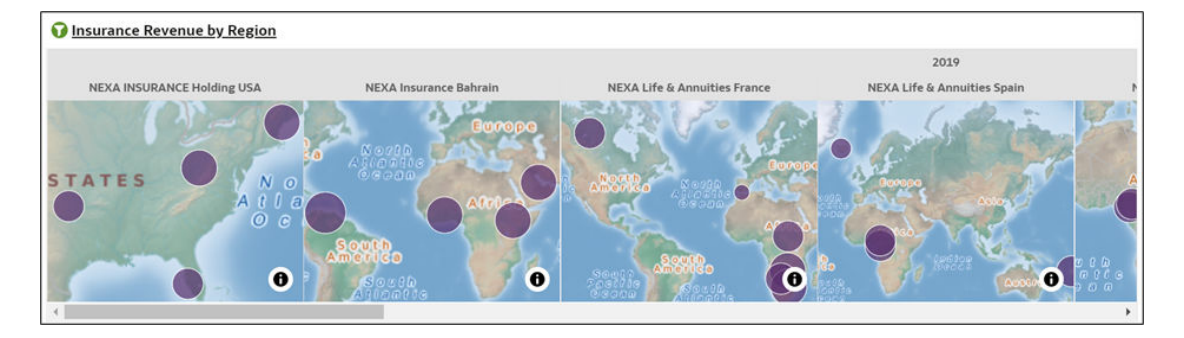

#### **Figure 4-1 Insurance Revenue by Region**

#### **PV of Future Cashflow**

The report generates trend analysis of PV of future cashflow. The report can be further generated by selecting and combining the other filters.

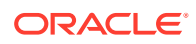

#### **Figure 4-2 PV of Future Cashflow**

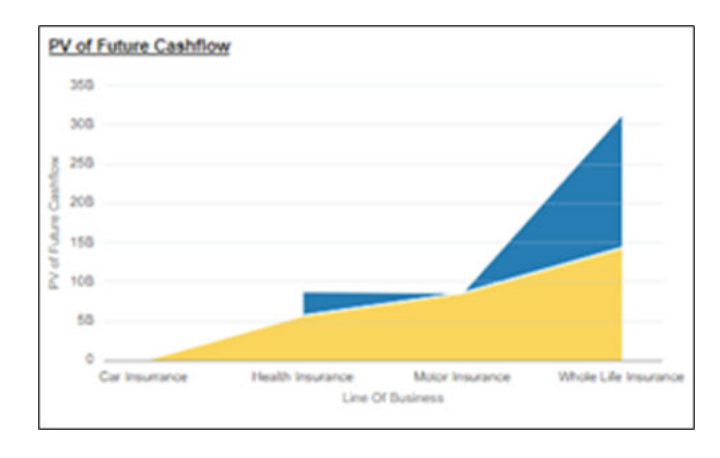

#### **Risk Adjustment**

The report generates trend analysis in Risk Adjustment by different methods. The report can be further generated by selecting and combining the other filters.

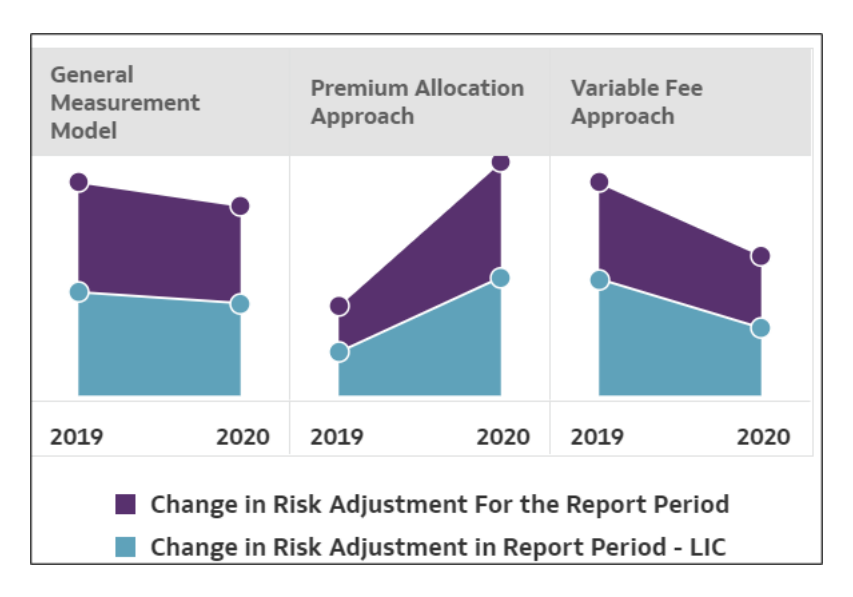

#### **Figure 4-3 Risk Adjustments**

#### **Contractual Service Margin**

The report generates trend analysis in Contractual Service Margin (CSM) by different methods. The report can be further generated by selecting and combining the other filters.

![](_page_8_Picture_9.jpeg)

![](_page_9_Figure_1.jpeg)

**Figure 4-4 Contractual Service Margin (CSM)**

#### **Total Liability**

The report generates trend analysis in Liability by different methods. The report can be further generated by selecting and combining the other filters.

![](_page_9_Figure_5.jpeg)

![](_page_9_Figure_6.jpeg)

#### **Liability for Remaining Coverages (LFRC)**

The report generates trend analysis in LFRC by different methods. The report can be further generated by selecting and combining the other filters.

![](_page_9_Picture_9.jpeg)

#### **Figure 4-6 Trend on LFRC**

<span id="page-10-0"></span>![](_page_10_Figure_2.jpeg)

#### **Liability for Incurred Claims (LIC)**

The report generates trend analysis in Liability for Incurred Claims (LIC) by different methods. The report can be further generated by selecting and combining the other filters.

#### **Figure 4-7 Trend on LIC**

![](_page_10_Figure_6.jpeg)

## 4.2 KPI Board Canvas

The KPI Board canvas contains reports snap shots of key performance indicators (KPI) for Business; The KPIs in this dashboard is a combination of flash boxes RAG Indicators and trends reports. Each of the KPI report can be rendered and generated by selecting the Canvas Level filters and their combinations.

![](_page_10_Picture_9.jpeg)

![](_page_11_Figure_1.jpeg)

**Figure 4-8 KPI Board Canvas Reports**

The KPI Board Canvas Contains following reports.

#### **Key Performance Indicators Flash**

This report shows snap shots of key performance indicators represented through flash boxes for the period selected. These are heat map/RAG indicators where the color of the boxes show current period status in comparison with previous period.

![](_page_11_Figure_6.jpeg)

**Figure 4-9 KPI Flash boxes**

#### **Changes Related to Current Service**

This report provides a trend analysis of changes or movements in insurance liabilities, during the coverage period of contracts under different methods/approaches. This report can be further analyzed by selecting canvas level drop down filter conditions.

![](_page_11_Picture_10.jpeg)

#### **Figure 4-10 Changes Related to Current Service**

![](_page_12_Picture_67.jpeg)

#### **Changes Related to Future Service**

This report provides a trend analysis of changes or movements in insurance liabilities, during the coverage period of contracts under different methods/approaches. This report can be further analyzed by selecting canvas level drop down filter conditions.

**Figure 4-11 Changes Related to Future Service**

![](_page_12_Figure_6.jpeg)

#### **Insurance Acquisition Cashflow Amortization**

This report provides a trend analysis of changes or movements in acquisition cashflow amortization, during the coverage period of contracts under different methods/ approaches. This report can be further analyzed by selecting canvas level drop down filter conditions.

![](_page_12_Picture_9.jpeg)

![](_page_13_Figure_1.jpeg)

#### **Figure 4-12 Insurance Acquisition Cashflow Amortization**

#### **Investment Income**

This report provides a trend analysis of changes or movements in Investment Income, during the coverage period of contracts under different methods/approaches. This report can be further analyzed by selecting canvas level drop down filter conditions.

![](_page_13_Figure_5.jpeg)

**Figure 4-13 Investment Income**

#### **Reinsurance Premium Paid vs Recoveries**

This Report shows comparative charts between reinsurance premium paid vis-à-vis reinsurance recoveries. This report can be further analyzed by selecting canvas level drop down filter conditions.

![](_page_13_Picture_9.jpeg)

<span id="page-14-0"></span>![](_page_14_Figure_1.jpeg)

#### **Figure 4-14 Reinsurance Premium Paid vs Recoveries**

#### **Net Income (Expense) from Reinsurance Contract**

This Report shows net income or expenses from reinsurance contracts. This report can be further analyzed by selecting canvas level drop down filter conditions.

#### **Figure 4-15 Net Income (Expense) from Reinsurance Contract**

![](_page_14_Figure_6.jpeg)

## 4.3 New KPIs Canvas

The New KPIs canvas trend analysis reports on key factors performance indicators for Business. These trend reports analyze expenses, liabilities and losses and reversals on insurance contracts. Each of these analyses can be rendered and generated by selecting the Canvas Level filters and their combinations.

![](_page_14_Picture_9.jpeg)

![](_page_15_Figure_1.jpeg)

#### **Figure 4-16 New KPIs Canvas**

The New KPIs Canvas contains the following reports.

#### **Trendline on Losses on Onerous Contracts and Reversals**

This report captures trend on losses on Onerous contracts and reversal of losses for the selected time period. This report can be analyzed by selecting canvas level filters containing LOB, Product, Region and new and existing business types.

![](_page_15_Figure_6.jpeg)

**Figure 4-17 Trendline on Losses on Onerous Contracts and Reversals**

#### **Trendline on Liability on Remaining Coverages**

This report captures trend on liabilities for the reporting period. This report can be analyzed by selecting canvas level filters containing LOB, Product, Region and new and existing business types.

![](_page_15_Picture_10.jpeg)

![](_page_16_Figure_1.jpeg)

**Figure 4-18 Trendline on Liability on Remaining Coverages**

#### **Change in Future Services Resulting in Losses/Reversals**

This report captures trend/movement on future services obligations for the selected time period. This report can be analyzed by selecting canvas level filters containing LOB, Product, Region and new and existing business types.

![](_page_16_Figure_5.jpeg)

**Figure 4-19 Change in Future Services Resulting in Losses/Reversals**

![](_page_16_Picture_7.jpeg)

#### <span id="page-17-0"></span>**Trendline on Finance Expenses from Insurance Contracts Issued**

This report captures trend on expenses on issues insurance contracts for the selected time period. This report can be analyzed by selecting canvas level filters containing LOB, Product, Region and new and existing business types.

![](_page_17_Figure_3.jpeg)

**Figure 4-20 Trendline on Finance Expenses from Insurance Contracts Issued**

## 4.4 Income/Revenue Canvas

The Income/Revenue canvas contains Income for the company in terms through Gross Written Premium. The reports display rankings especially top and bottom, through legal entities, products, LOBs, Regions etc. Each of these analyses can be rendered and generated by selecting the Canvas Level filters and their combinations.

![](_page_17_Picture_7.jpeg)

![](_page_18_Figure_1.jpeg)

#### **Figure 4-21 Income/Revenue Canvas**

#### **Top Entities by Revenue**

This ranking report displays revenue generated by best performing Legal Entities for the selected period. This report can be analyzed by selecting canvas level filters containing LOB, Product, Region and new and existing business types.

![](_page_18_Figure_5.jpeg)

**Figure 4-22 Top Entities by Revenue**

#### **Bottom Entities by Revenue**

This ranking report displays revenue generated by least performing Legal Entities for the selected period. This report can be analyzed by selecting canvas level filters containing LOB, Product, Region and new and existing business types.

![](_page_18_Picture_9.jpeg)

![](_page_19_Figure_1.jpeg)

#### **Figure 4-23 Bottom Entities by Revenue**

#### **Top LOBs by Revenue**

This ranking report displays revenue generated by best performing LOBs for the selected period. This report can be analyzed by selecting canvas level filters by Product, Region and new and existing business types.

![](_page_19_Figure_5.jpeg)

#### **Figure 4-24 Top LOBs by Revenue**

#### **Bottom LOBs by Revenue**

This ranking report displays revenue generated by least performing LOBs for the selected period. This report can be analyzed by selecting canvas level filters by Product, Region and new and existing business types.

![](_page_19_Picture_9.jpeg)

![](_page_20_Figure_1.jpeg)

#### **Figure 4-25 Bottom LOBs by Revenue**

#### **Top Entities by Revenue by Business Type**

This ranking report displays revenue generated by best performing legal entities segregated by new and existing business for the selected period. This report can be analyzed by selecting canvas level filters by LOB, Product, Region and new and existing business types.

![](_page_20_Figure_5.jpeg)

#### **Figure 4-26 Top Entities by Revenue by Business Type**

#### **Bottom Entities by Revenue by Business Type**

This ranking report displays revenue generated by least performing legal entities segregated by new and existing business for the selected period. This report can be analyzed by selecting canvas level filters by LOB, Product, Region and new and existing business types.

<span id="page-21-0"></span>![](_page_21_Figure_1.jpeg)

**Figure 4-27 Bottom Entities by Revenue by Business Type**

#### **Top Products by Revenue**

This ranking report displays revenue generated by best performing Products for the selected period. This report can be analyzed by selecting canvas level filters by region and new and existing business types.

#### **Bottom Products by Revenue**

This ranking report displays revenue generated by least performing Products for the selected period. This report can be analyzed by selecting canvas level filters by region and new and existing business types.

## 4.5 Trend Canvas

Content of the Canvas Trend is compiled in two further canvases: Trend 1 and Trend 2.

### 4.5.1 Trend 1 Canvas

The Trend 1 Canvas contains specific analysis on CSM Release through run-off, Scenario Analysis, Insurance Service Margin by business types and release. It also does time series trend analysis on different scenarios like Base, Optimistic, Pessimistic and compares with 90% of scenarios taken together. Each of these analyses can be rendered and generated by selecting the Canvas Level filters and their combinations.

![](_page_21_Picture_11.jpeg)

![](_page_22_Figure_1.jpeg)

#### **Figure 4-28 Trend 1 Canvas Reports**

#### **CSM Release till run-off, Total Revenue, Insurance Service Cost, Investment Income**

This Reports does a comparative trend analysis on CSM Release, total revenue, Insurance Service Cost and Investment Income for the selected period. This report can be further analyzed by selecting canvas level filter combinations.

![](_page_22_Figure_5.jpeg)

#### **Figure 4-29 CSM Release till Run off, Total Revenue, Insurance Service Cost and Investment Income**

#### **Insurance Service Margin & Cost vs Revenue by Business Type**

This Reports does a comparative trend analysis on CSM Margin and cost vs revenue, for the selected period. This report can be further analyzed by selecting canvas level filter combinations.

![](_page_22_Picture_9.jpeg)

![](_page_23_Figure_1.jpeg)

**Figure 4-30 Insurance Service Margin & Cost vs Revenue by Business Type**

#### **EB & NB CSM Release till run-off**

This Report captures Release of CSM till run-off by business types, i.e., new business and existing business for the selected period. This report can be further analyzed by selecting canvas level filter combinations.

![](_page_23_Figure_5.jpeg)

**Figure 4-31 EB & NB CSM Release till run-off**

![](_page_23_Picture_7.jpeg)

#### <span id="page-24-0"></span>**Trendline of Base, Pessimistic & 90% Scenarios**

This Report shows time series trend on scenarios at different levels like base, optimistic, pessimistic and aggregate of scenarios for the selected period. This report can be further analyzed by selecting canvas level filter combinations.

![](_page_24_Figure_3.jpeg)

**Figure 4-32 Trendline of Base, Pessimistic & 90% Scenarios**

## 4.5.2 Trend 2 Canvas

The Trend 2 Canvas contains specific time series analysis on total revenue trend, Scenario Analysis, Trend on P&L and OCI, LFRC and LRC by business type. It also does time series trend analysis on different scenarios like Base, Optimistic, Pessimistic and compares with 90% of scenarios taken together. Each of these analyses can be rendered and generated by selecting the Canvas Level filters and their combinations.

![](_page_24_Picture_7.jpeg)

![](_page_25_Figure_1.jpeg)

#### **Figure 4-33 Trend 2 Canvas**

#### **Trend in Total Revenue till Run-off**

This Report captures time series analysis on Revenue Trend and CSM Recognition trend for the selected period. This report can be further analyzed by selecting canvas level filter combinations.

![](_page_25_Figure_5.jpeg)

![](_page_25_Figure_6.jpeg)

#### **Trendline of Base and +/- 90% Scenario**

This Report shows time series trend on scenarios at different levels like base and aggregate of scenarios (90%) for the selected period. This report can be further analyzed by selecting canvas level filter combinations.

![](_page_25_Picture_9.jpeg)

![](_page_26_Figure_1.jpeg)

**Figure 4-35 Trendline of Base and +/- 90% Scenario**

![](_page_26_Figure_3.jpeg)

This Report shows time series trend on LFRC and LIC for the selected period. This report can be further analyzed by selecting canvas level filter combinations.

![](_page_26_Figure_5.jpeg)

![](_page_26_Figure_6.jpeg)

#### **P&L and OCI Trend by Business Type and Time**

This Report shows time series trend on P&L and Other comprehensive Income (OCI) for the selected period. This report can be further analyzed by selecting canvas level filter combinations.

<span id="page-27-0"></span>![](_page_27_Figure_1.jpeg)

**Figure 4-37 P & L and OCI Trend by Business Type and Time**

## 4.6 Movement Analysis Canvas

The Movement Analysis canvas contains detailed analysis through waterfall charts showing changes or movements in insurance liabilities, during the coverage period of contracts under different Methods like GMM, PAA and VFA.

![](_page_27_Figure_5.jpeg)

#### **Figure 4-38 Movement Analysis Canvas**

#### **Movement Analysis – Incurred Claim and Expenses**

This Water-fall report shows change in line-item Incurred Claim and Expenses over a selected time period. This Report shows net income or expenses from reinsurance contracts. This report can be further analyzed by selecting canvas level drop down filter conditions.

![](_page_28_Figure_1.jpeg)

**Figure 4-39 Movement Analysis – Incurred Claim and Expenses**

#### **Movement Analysis – Changes Related to Past Service**

This Water-fall report shows change in line-item Changes Related to Past Service regarding adjustment to LIC over a selected time period. This Report shows net income or expenses from reinsurance contracts. This report can be further analyzed by selecting canvas level drop down filter conditions.

![](_page_28_Figure_5.jpeg)

#### **Figure 4-40 Movement Analysis – Changes Related to Past Service**

**Movement Analysis – Changes Related to Current Service**

This Water-fall report shows change in line-item Changes Related to Current Service over a selected time period. This Report shows net income or expenses from reinsurance contracts. This report can be further analyzed by selecting canvas level drop down filter conditions.

![](_page_28_Picture_9.jpeg)

![](_page_29_Figure_1.jpeg)

**Figure 4-41 Movement Analysis – Changes Related to Current Service**

#### **Movement Analysis – Changes Related to Future Service**

This Water-fall report shows change in line-item Changes Related to Future Service over a selected time period. This Report shows net income or expenses from reinsurance contracts. This report can be further analyzed by selecting canvas level drop down filter conditions.

#### **Figure 4-42 Movement Analysis – Changes Related to Future Service**

![](_page_29_Figure_6.jpeg)

#### **Movement Analysis –Finance (Inc) Expenses from Insurance Contracts**

This Water-fall report shows change in line-item Finance Income/Expenses from Insurance contracts over a selected time period. This Report shows net income or expenses from reinsurance contracts. This report can be further analyzed by selecting canvas level drop down filter conditions.

![](_page_29_Picture_9.jpeg)

<span id="page-30-0"></span>![](_page_30_Figure_1.jpeg)

![](_page_30_Figure_2.jpeg)

#### **Movement Analysis – Cash Flows**

This Water-fall report shows change cash flows over a selected time period. This report can be further analyzed by selecting canvas level drop down filter conditions.

![](_page_30_Figure_5.jpeg)

#### **Figure 4-44 Movement Analysis –Cash Flows**

## 4.7 Business Review Canvas

The Business Review canvas gives snapshot of business performance and business status in terms of revenue quarter wise. Each report can further be rendered and generated by selecting combination of filters at the top canvas level filters like FIC MIS Date, LE, Region, LOB up till product granularity.

This bubble business revenue by LOB where the bubble size=size of the revenue, each of these business line shows a trendline. This report can be can further be rendered and generated by selecting combination of filters at the top canvas level filters like FIC MIS Date, LE, Region etc.

![](_page_31_Figure_1.jpeg)

**Figure 4-45 Business Review Canvas**

#### **Quarterly Business Review by LOB, By Business Type**

This Bubble Chart shows Quarterly Business status for both existing and new business. Each bubble represents a Line of business and the sizes of the bubble depend on the volume of total revenue. This report can be further analyzed by selecting canvas level drop down filter conditions.

![](_page_31_Figure_5.jpeg)

![](_page_31_Figure_6.jpeg)

#### **Top Regions by Revenue**

This report analyses top performing regions in terms of business revenue.

![](_page_31_Picture_9.jpeg)

![](_page_32_Figure_1.jpeg)

#### **Figure 4-47 Top Regions by Revenue**

#### **Bottom Regions by Revenue**

This report analyses least performing regions in terms of business revenue.

#### **Figure 4-48 Bottom Regions by Revenue**

![](_page_32_Figure_6.jpeg)